## **CAMS与Cisco设备配合实现802.1X认证的配置**

## **一 组网需求:**

CAMS与Cisco设备互通实现802.1X认证的组网需要CAMS服务器、Cisco交换机和802 .1X客户端。CAMS服务器需要安装平台、LAN接入组件和计费组件。请保证物 理连接正确。

## **二 组网图:**

典型组网图如图1所示。图中CSWA是Cisco 35系列交换机。802.1X\_client是安装有iN ode智能客户端软件的PC机。Radius\_server是CAMS服务器。

```
图1 组网图
三 配置步骤:
1 Cisco 35系列交换机上的配置
Cisco 35系列交换机上的配置如下:
aaa new-model
aaa authentication dot1x default group radius / 配置802.1X用户的认证方案为RAD
IUS
!
dot1x system-auth-control button and the control dot1x system-auth-control
!
interface GigabitEthernet1/0/1
switchport mode access
!
interface GigabitEthernet1/0/2
switchport mode access //Access模式的端口
dot1x port-control auto /端口下启动802.1X认证
spanning-tree portfast
!
interface Vlan1
ip address 1.1.1.2 255.255.255.0 /配置能与CAMS通信的IP地址和网关
radius-server host 1.1.1.1 auth-port 1812 acct-port 1813 retransmit 3
 /配置RADIUS服务器的IP、端口
radius-server source-ports 1645-1646
radius-server key expert / /配置RADIUS服务器的共享密钥
2 CAMS配置台上的配置
1) 在系统管理->系统配置->接入设备配置,增加一项。如图2所示:
在初始IP地址和结束IP地址中输入接入设备的IP地址,共享密钥需和接入设备上的认
```
证和计费密钥一致,业务类型选择LAN接入业务,端口列表需和接入设备配置的认证 和计费端口一致(例如:1812,1813)。

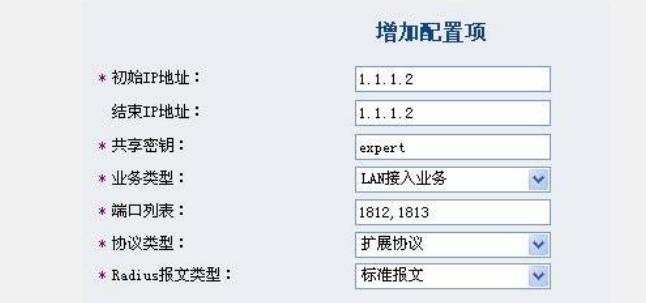

## 图2 接入设备配置

2) 在系统管理->系统配置->运行参数配置下,启用EAP。如图3所示:

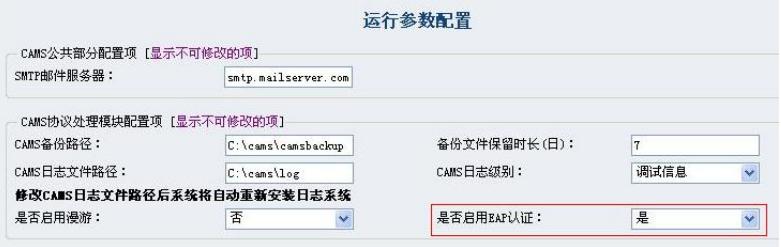

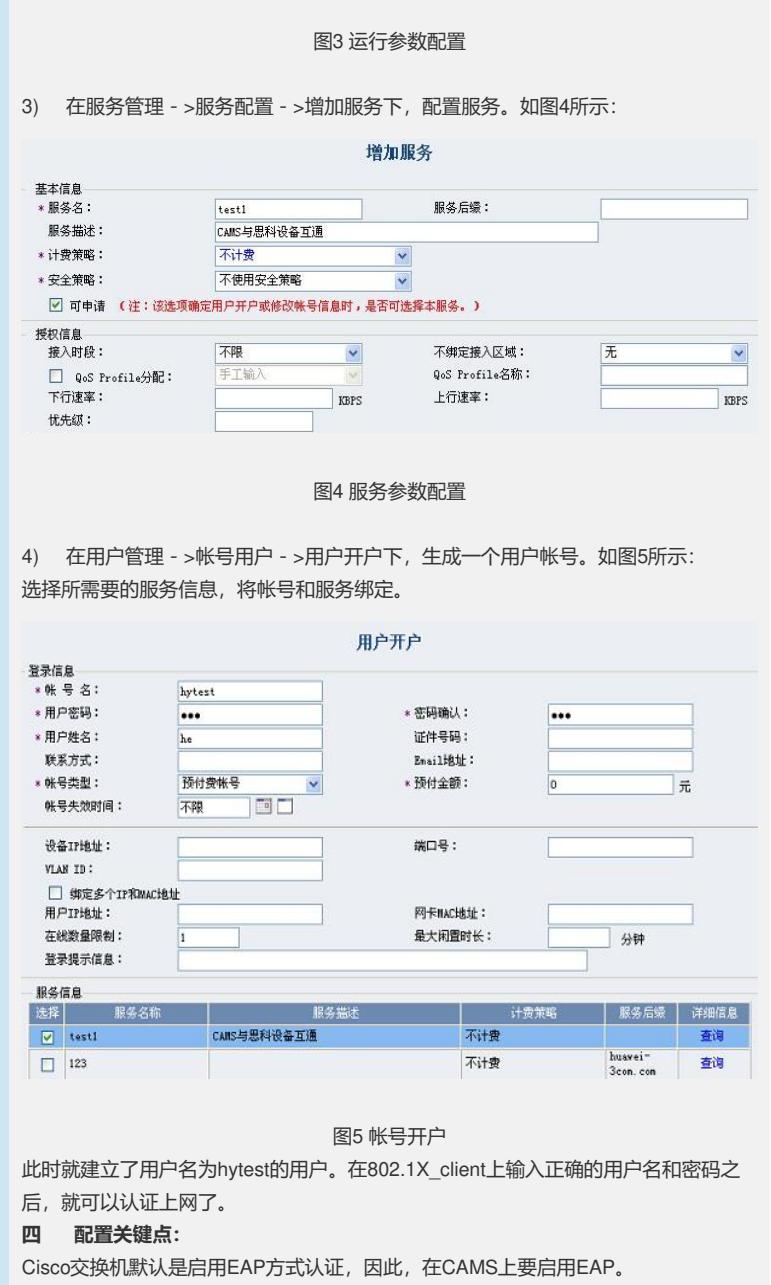

the control of the control of the control of the control of